# **Ръководство на потребителя за серия комутатор ZyXEL XGS2220**

# **I. Инсталиране на хардуер:**

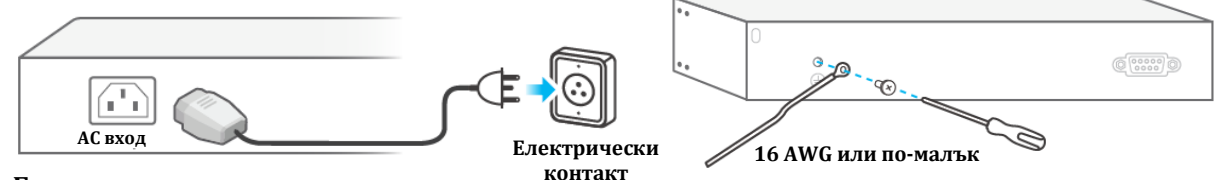

**Бележки:**

- За да се предпазите от мълнии и смущения, осигурете зелен/ жълт заземителен кабел към комутатора.
- Препоръчваме ви да се консултирате с квалифициран специалист, който да потвърди, че защитният заземител на сградата е валиден терминал.

#### **II. Конфигуриране на комутатора:**

## **Опция А: Облачно управление (моля посетете официалния уебсайт на продукта, за да потвърдите облачната поддръжка)**

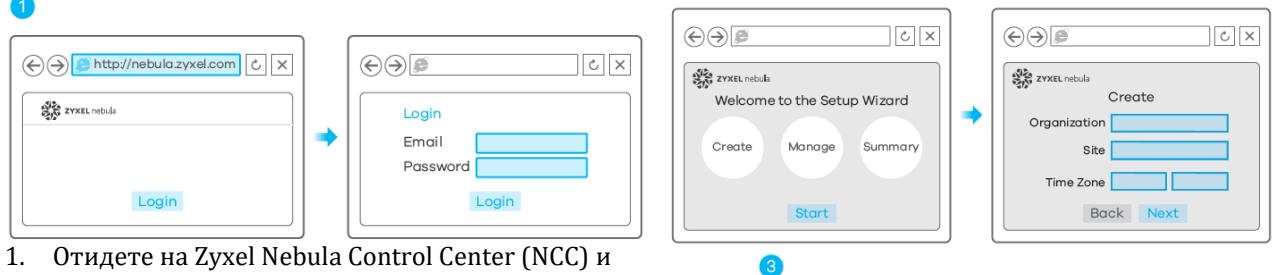

- щракнете върху **Вход** (Login), за да се регистрирате за акаунт в myZyxel или въведете информацията за съществуващ акаунт.
- 2. Използвайте съветника за инсталация, за да създадете организация и сайт.
- 3. Регистрирайте комутатора като въведете МАС адреса и серийния му номер.

**Забележка**: Комутаторът може да се управлява от NCC автоматично след като е регистриран.

# **Опция Б: Самостоятелна конфигурация**

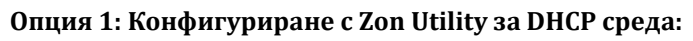

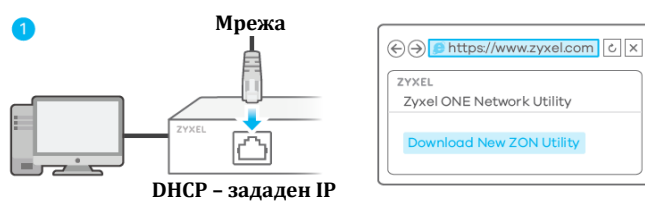

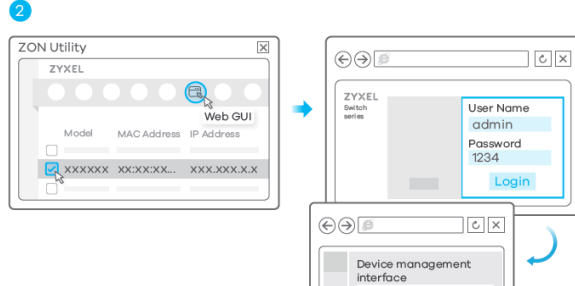

 $\bigodot \bigodot \blacksquare$ 

**SEE ZYXEL nebula** 

MAC Address

Serial Number

Manage

Back Next

 $\overline{c}$  x

Add

**Заден етикет на устройството**

 $\Gamma$  or

**xxxxxxxxxxxx LAN MAC: XXXXXXXX** 

- 1. Свържете комутатора и компютъра си към мрежата с DHCP сървър.
- 2. Използвайте помощната програма ZON utility, за да откриете комутатора. Изберете комутатора и щракнете върху иконата на **Web GUI**, за да получите достъп до неговия уеб конфигуратор.

### **Опция 2: Конфигуриране със статичния IP по подразбиране на комутатора:**

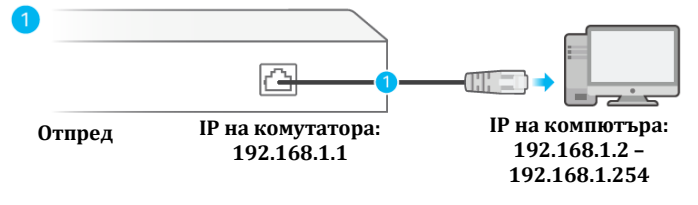

 $\bigodot \bigodot$  192.168.1.1  $|c|$   $\times$  $\Theta$  $\Theta$  $c \times$ ZYXEL<br>Switch User Name Device management<br>interface admin Password<br>1234 Logi

1. Свържете вашия компютър към комутатора и се уверете, че и двата са в една и съща подмрежа.

2. Стартирайте вашия уеб браузър за достъп и конфигуриране на комутатора.

### **Опция 3: Конфигуриране с конзолен кабел (само управляеми комутатори):**

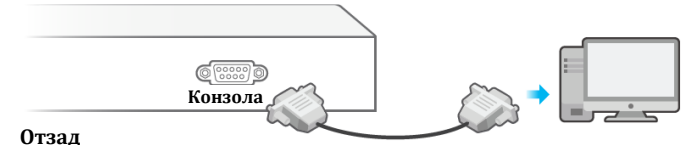

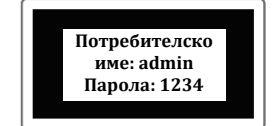

Конфигуране на терминален емулатор: VT100 терминален емулатор 9600 bps или 115200 bps No parity, 8 data bits, 1 stop bit Без контрол на потока

#### **III. Опции за монтиране:**

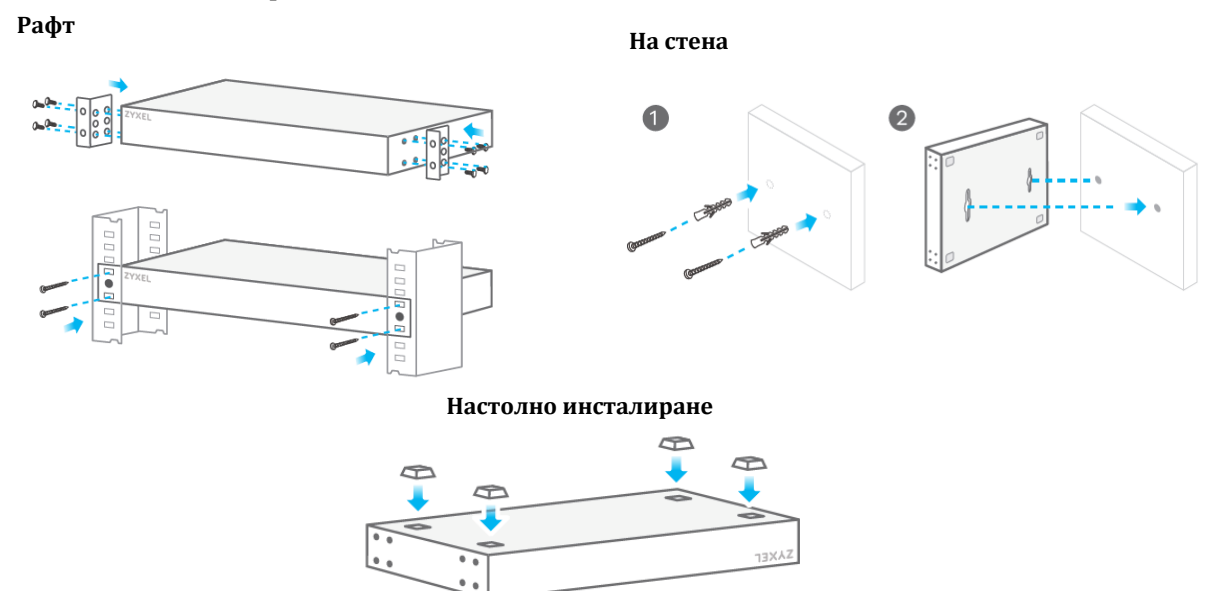

### **IV. Регулаторна информация:**

**Вносител за Европейски съюз:** Zyxel Communications A/S**,** Generatorvej 8D, 2860 Сьоборг, Дания [http://www.zyxel.dk](http://www.zyxel.dk/)

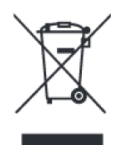

### **Информация за рециклиране:**

Директива за отпадъци от електрическо и електронно оборудване (WEEE) Този символ указва, че продуктът не трябва да се изхвърля заедно с домакинските отпадъци, съгласно Директивата и националното законодателство на всяка държава. Продуктът трябва да се предаде в предназначен за целта събирателен пункт или на упълномощена организация за събиране и рециклиране на отпадъци от електрическо и електронно оборудване (ЕЕО). За повече информация къде да предадете отпадното оборудване за рециклиране, се свържете с местната администрация, орган по

сметосъбиране, одобрена схема за ОЕЕО или с местната служба за изхвърляне на битови отпадъци.

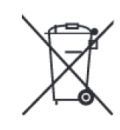

# **Директива за изхвърляне на батерии:**

Този символ указва, че батериите и акумулаторите, използвани в този продукт (ако има такива), трябва да бъдат изхвърлени отделно от битовите отпадъци в съответствие с Директивата и местните разпоредби.

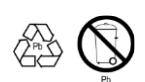

Моля, изхвърляйте батериите според местните закони и разпоредби. Винаги изхвърляйте батериите отделно от битовите си отпадъци в специално обособено обекти. Винаги рециклирайте използваните от вас батерии.

Публикувано от Zyxel Communications Corporation. Всички права запазени.

Може да намерите допълнителна информация за този продукт на [support@zyxel.bg](mailto:support@zyxel.bg)

Може да намерите допълнителна информация и детайли за този продукт на [www.polycomp.bg](https://polycomp.bg/poly/0006300131624/brand?a=%D0%9C%D1%80%D0%B5%D0%B6%D0%BE%D0%B2%D0%B8%20%D1%83%D1%81%D1%82%D1%80%D0%BE%D0%B9%D1%81%D1%82%D0%B2%D0%B0%20%D0%9A%D0%BE%D0%BC%D1%83%D1%82%D0%B0%D1%82%D0%BE%D1%80%D0%B8.html#&id=97;0;ZyXEL&vc=1&cb=103&wb=1&sk=0000000000)